## Delete a Student from a Wait List

Last Modified on 12/13/2018 5:08 pm EST

To delete a student from a class wait list:

- 1. Ensure you on on the correct*Class*.
- 2. Click the**Wait Lis**t tab.
- 3. Click the**Trash Can** icon to the far right of the appropriate student's name.

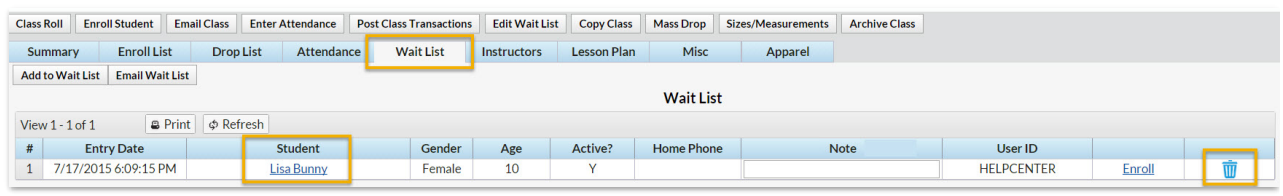